# **Guide d'utilisation de l'ENA1**

# *Gestion des accommodements*

**Mis à jour le :** 8 novembre 2023

Service de soutien à l'enseignement

Ш

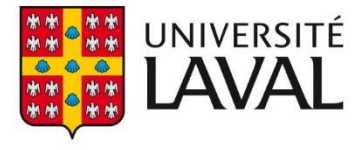

## Table des matières

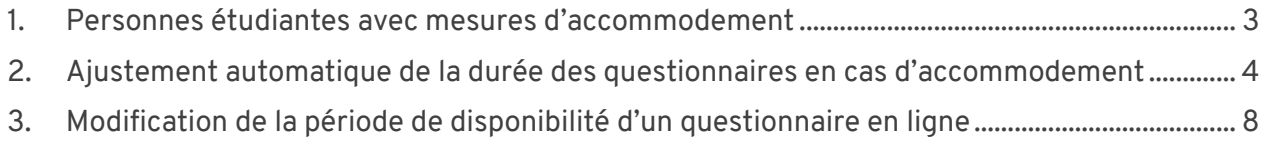

## <span id="page-2-0"></span>1. Personnes étudiantes avec mesures d'accommodement

- 1. Cliquez sur le menu **Enseignement**.
- 2. Cliquez sur le sous-menu **Accommodement**.

#### **Mise en garde**

Cette section n'est accessible que si vous êtes sur le campus ou connecté au VPN (Cisco AnyConnect) en utilisant « Accès à distance par logiciel ». Pour des indications à ce propos, consultez la page [Réseau à distance.](https://www.ulaval.ca/technologies-de-linformation/connexion-au-reseau-de-luniversite)

3. La liste des personnes étudiantes ayant des mesures d'accommodement activées pour vos cours vous est présentée.

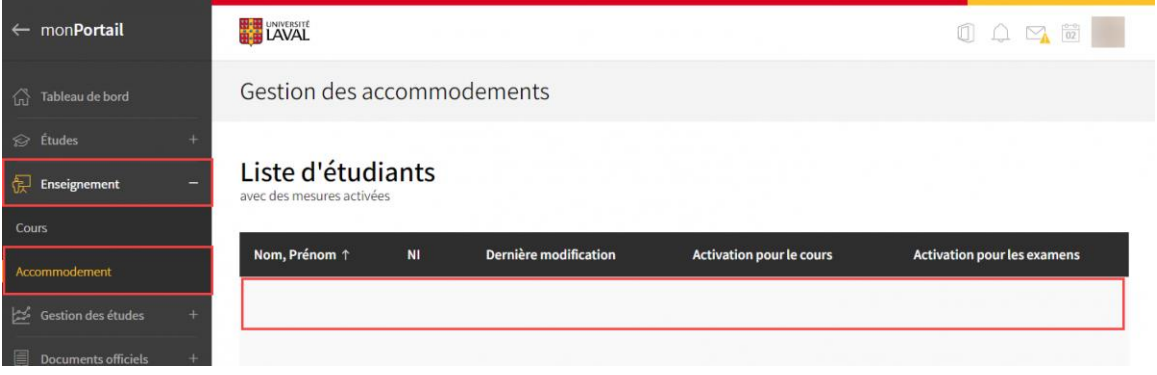

#### **Information**

Le [Centre d'aide aux étudiants](https://www.aide.ulaval.ca/) produit un Guide pour la gestion des accommodements scolaires. Pour le consulter, rendez-vous directement sur la page Mesures [d'accommodement scolaire](https://www.aide.ulaval.ca/situation-de-handicap/guide_enseignant/) sur leur site.

## <span id="page-3-0"></span>2.Ajustement automatique de la durée des questionnaires en cas d'accommodement

Sur les sites de cours, les accommodements de type « temps supplémentaire » sont appliqués de façon automatique sur tous les questionnaires à durée déterminée lorsqu'une personne étudiante inscrite a procédé à l'activation de ses accommodements sur monPortail (voir [Étudiants en situation de handicap et accommodements\)](https://www.enseigner.ulaval.ca/ressources-pedagogiques/situation-de-handicap-et-accommodements).

#### **Description de la fonctionnalité**

• Cette fonctionnalité s'assure que l'accommodement prévu est appliqué **conformément à ce qui a été établi par le [Centre d'aide aux étudiants](https://www.aide.ulaval.ca/situation-de-handicap/textes-et-outils/les-mesures-daccommodement-une-responsabilite-partagee/) de l'Université Laval**. Ces accommodements peuvent être consultés dans la section *1. Étudiants avec mesures d'accommodement*.

#### **Mise en garde**

Pour les cours qui se donnent sur plusieurs sessions (cours-année), l'ajustement automatique de la durée des questionnaires s'applique seulement sur les questionnaires de la session à laquelle l'étudiante ou l'étudiant est officiellement inscrit au cours. Pour les autres sessions, il faut mettre à jour les accommodements pour que ceux-ci soient appliqués.

#### **Mise en garde**

L'accommodement ne s'applique que sur la durée du questionnaire. Si un accommodement concerne la date de l'évaluation, celle-ci doit être modifiée manuellement par l'enseignant.

- En cas de modification de la date ou de la durée d'un questionnaire, les accommodements automatiques de type temps supplémentaire s'ajusteront automatiquement. Toutefois, si vous avez des ententes particulières avec une étudiante ou étudiant, vous devrez ajuster l'accommodement manuellement pour cette personne.
- Si l'accommodement n'est pas appliqué ou n'est pas appliqué conformément, la logique suivante s'applique :
	- o S'il n'existe pas de *publication par utilisateur***, le système l'ajoute automatiquement** en utilisant les dates de début et de fin du questionnaire;
	- o S'il existe une *publication par utilisateur* et que la durée ne respecte pas l'accommodement prévu, **le système ajuste la durée de la publication existante**;

par exemple, si une publication par utilisateur avait été effectuée pour un questionnaire à une date différente, mais sans ajustement de la durée, la nouvelle date est maintenue, mais la durée est ajustée selon les paramètres de l'accommodement (temps supplémentaire).

- o Si une *publication par utilisateur* a déjà été saisie manuellement et qu'elle est conforme ou plus avantageuse que l'accommodement prévu, **aucune modification n'est appliquée par le système**.
- $\circ$  L'application automatique de l'accommodement est confirmée par l'affichage d'un crochet vert dans la colonne **Accommodement** pour voir les accommodements

appliqués automatiquement, cliquez sur l'icône de menu questionnaire et sélectionnez l'option Publier par utilisateur.

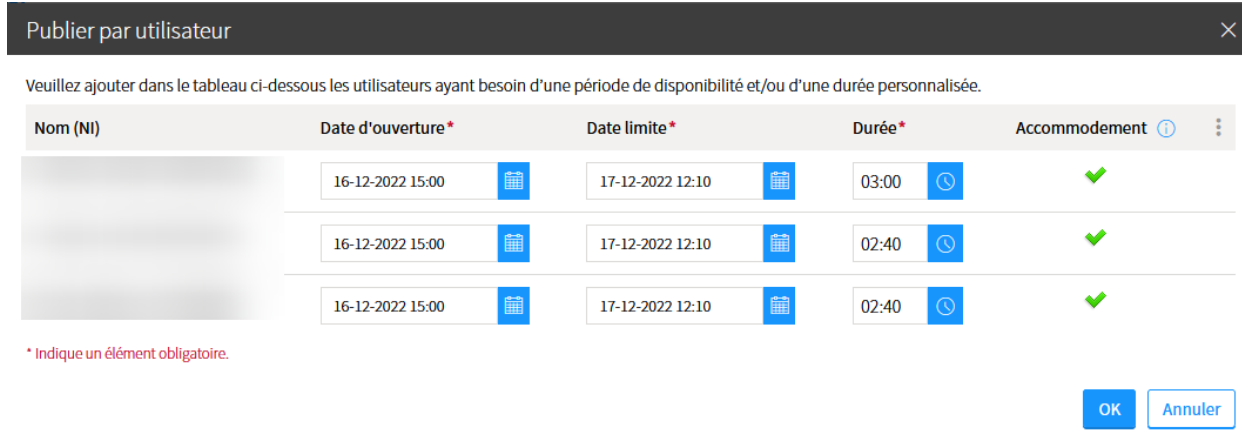

#### **Information**

Le crochet vert indique seulement une modification réalisée par le système. Si vous faites vous-même une publication par utilisateur et que le système n'a rien corrigé, le crochet vert ne sera pas affiché.

#### Questionnaires publiés

Afficher | Masquer tous les détails

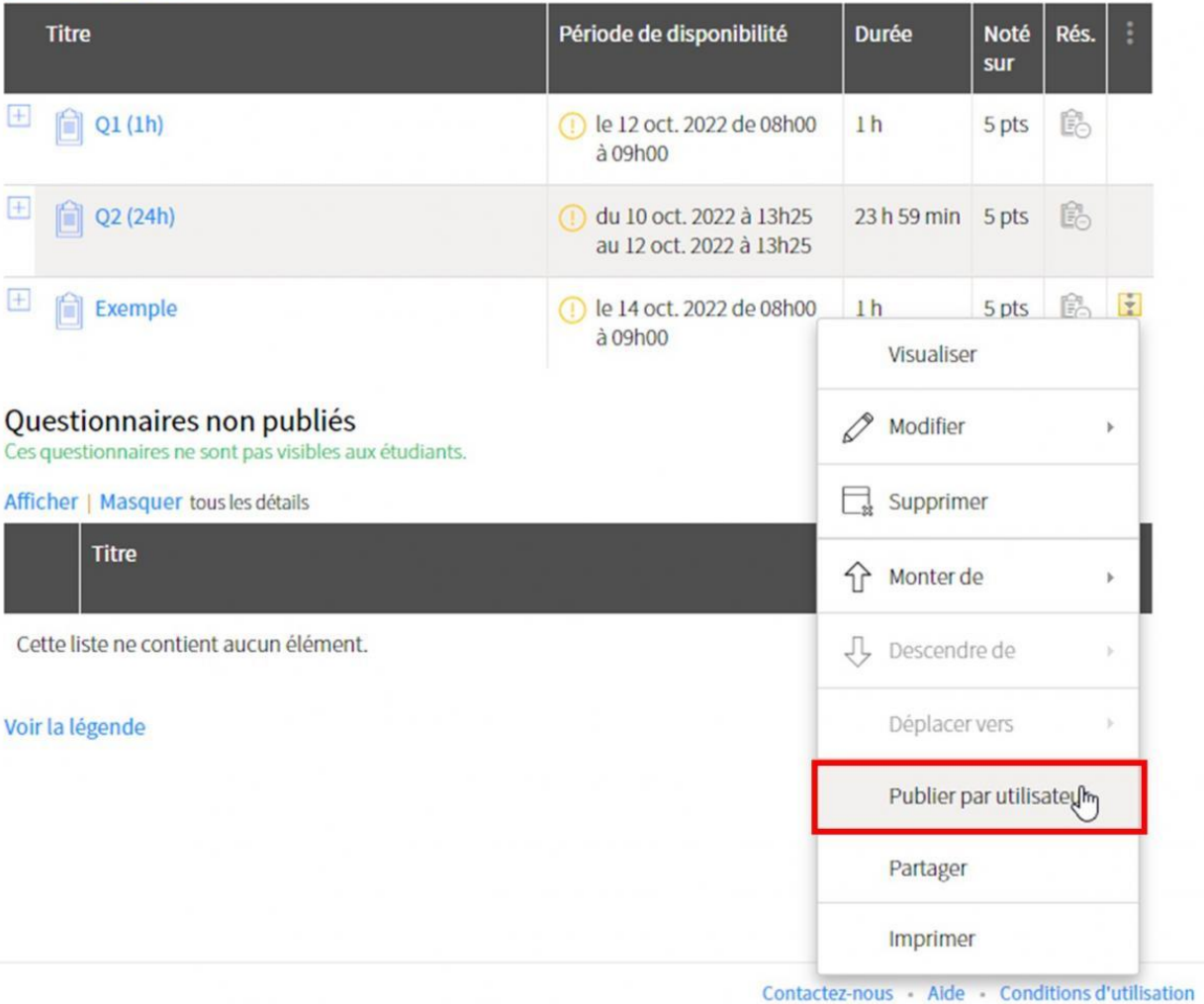

- o Le traitement se fait pour tous les questionnaires ayant une durée d'exécution limitée que ceux-ci soient liés ou non à une évaluation.
- o La mise à jour des accommodements se fait tous les jours à 04h00. Toutefois, en tant qu'enseignant, vous pouvez également mettre à jour un accommodement si vous le désirez.
- o Pour mettre à jour un accommodement, cliquez sur l'icône de menu questionnaires , et sélectionnez l'option Mettre à jour les accommodements.

## Questionnaires

> Questionnaires publiés<br>> Questionnaires non publiés

### Questionnaires publiés

Afficher | Masquer tous les détails

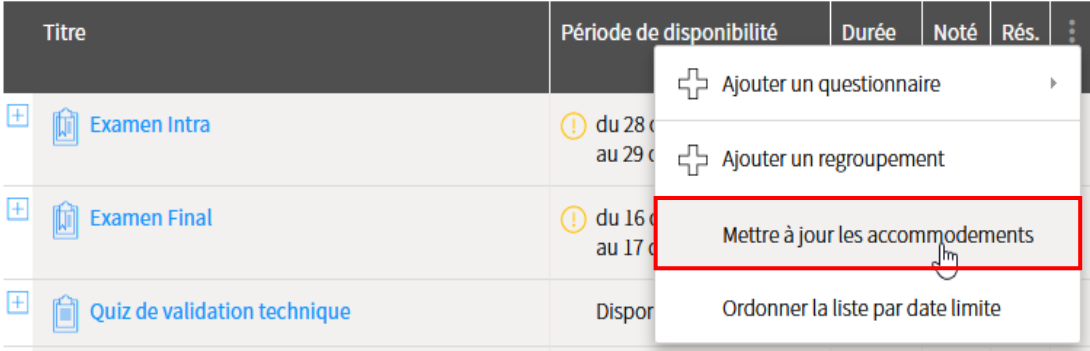

## <span id="page-7-0"></span>3.Modification de la période de disponibilité d'un questionnaire en ligne

Lorsque vous modifiez la période de disponibilité (date) d'un questionnaire en ligne, les accommodements sont mis à jour automatiquement dans le questionnaire avec la nouvelle date de disponibilité. Par contre, les ententes particulières déjà programmées que vous avez avec une étudiante ou un étudiant **ne sont pas modifiées automatiquement**. Dans ce cas, un ajustement manuel est requis de votre part pour que cette personne ait l'accommodement.

Si vous désirez ajuster les accommodements de type « temps supplémentaire », car vous avez modifié la date prévue d'un questionnaire en ligne, deux options s'offrent à vous :

• **Modifier manuellement chaque « publication par utilisateur »**

Cette option est à privilégier si la plupart des « publications par utilisateur » que vous avez saisies ne sont pas liées à des accommodements, mais à des ententes particulières. Consultez la section *IV. Modifier un questionnaire ou sa publication* du [Guide d'utilisation de l'ENA1 –](https://majuscule-enseigner.bsw.ulaval.ca/system/files/public/numerique/questionnaires-sondages-vote/Guide-ENA1-questionnaire.pdf) Utiliser [l'outil questionnaire.](https://majuscule-enseigner.bsw.ulaval.ca/system/files/public/numerique/questionnaires-sondages-vote/Guide-ENA1-questionnaire.pdf)

• **Supprimer les accommodements en supprimant « toutes les périodes » de publication par utilisateur**

Toutes les périodes de « publication par utilisateur » seront supprimées. Cette option est à privilégier si la majorité des « publications par utilisateurs » sont des accommodements.

Notez qu'il est essentiel de supprimer les accommodements existants au préalable sinon la fonction « mettre à jour les accommodements » ne mettra à jour que la durée du questionnaire sans modifier la date.

#### **Mise en garde**

Lorsque vous supprimez les accommodements via « supprimer toutes les périodes » il est important d'identifier les cas d'ententes particulières avant de supprimer les périodes de publications par utilisateur. Vous devrez les ajouter manuellement après la suppression de toutes les périodes.

1. Cliquez sur Supprimer toutes les périodes.

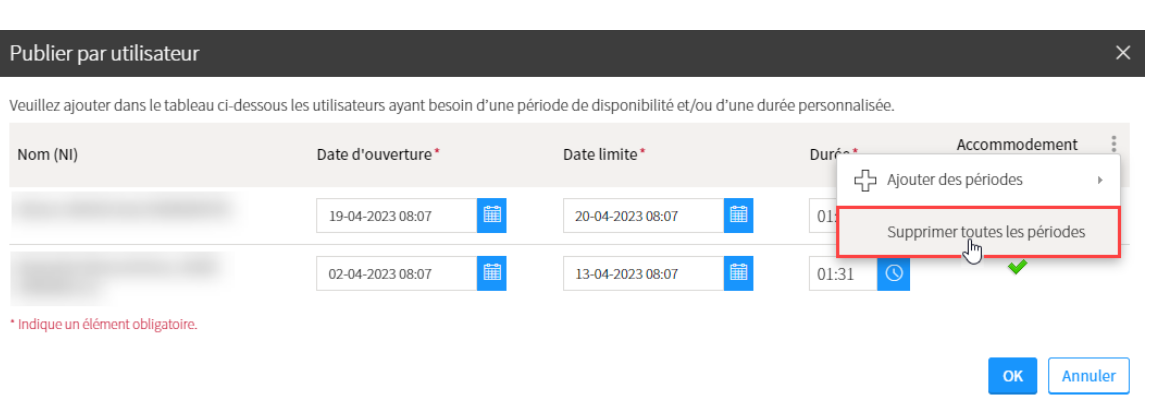

2. Cliquez sur Mettre à jour les accommodements.

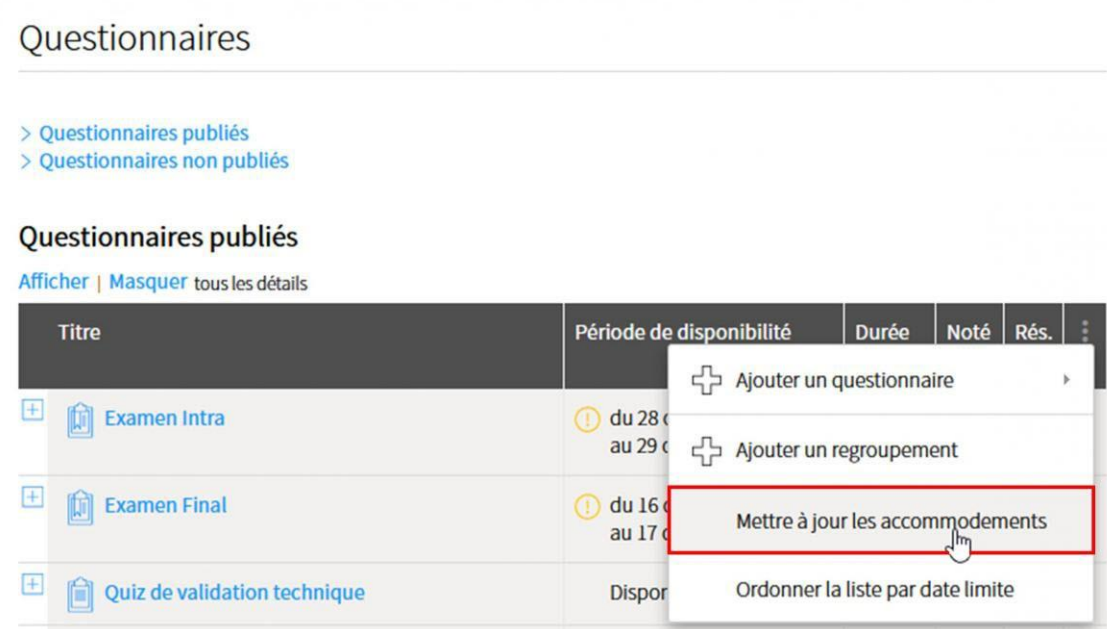

### **Mise en garde**

Lorsque vous cliquez sur « mettre à jour les accommodements » la mise à jour s'effectue pour tous les questionnaires publiés.

3. Les accommodements seront régénérés en fonction des nouveaux paramètres du questionnaire.